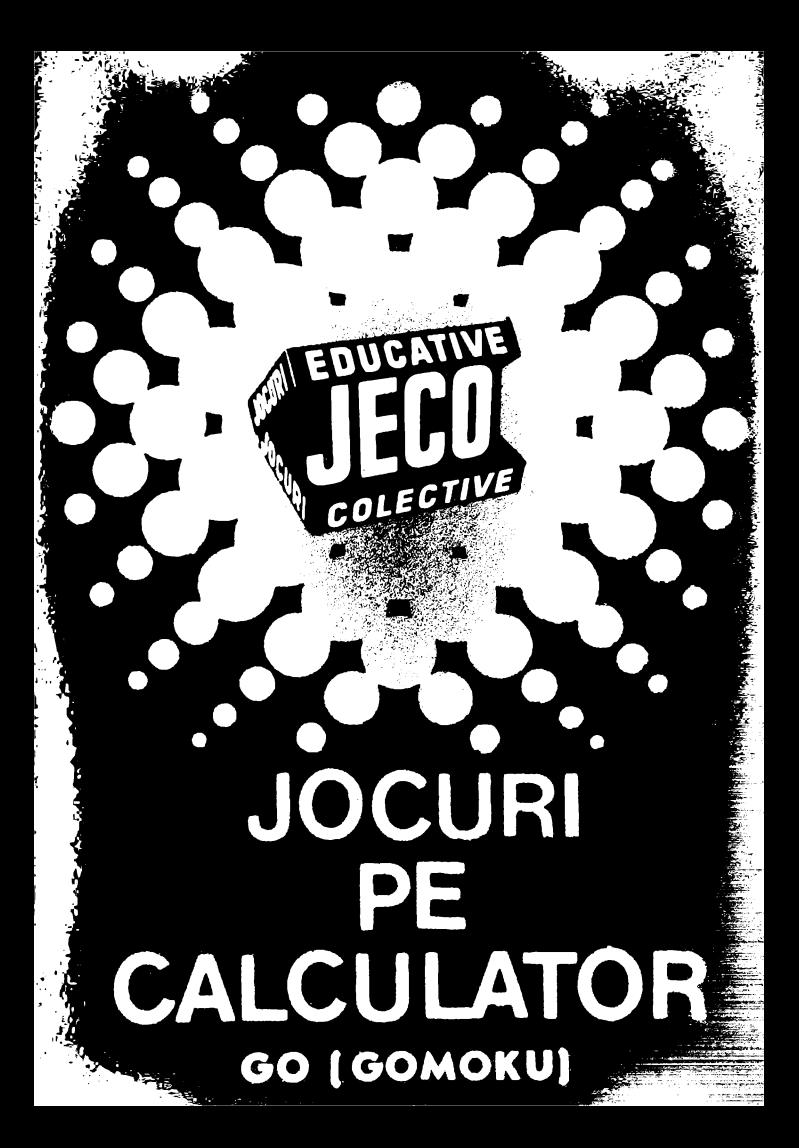

# **JOCURI PE CALCULATOR o** nouă **posibilitate de instruire în timpul liber**

După părerea *unanim* acceptată, *calculatorul trebuie privit ca un prieten, o* unealtă *a omului, o* sursă *de* potenţare *a puterii de* creaţie *cu largi orizonturi.* 

*,,Calculatorul* - *spunea Jean Jaques Servan Schreiber* - *este o* unealtă, aşa *cum a fost cartea* după *Guttenbug. Ca* şi *cartea, e o trambu* lină *pentru creatori. ln* faţa revoluţiei *electronice nu* există *decît o* alternativă: *ori* înveţi să *controlezi tehnologia, ori te* laşi *controlat de ea".* 

*Jocurile pe calculator nu mai sini o noutate, dar ceea ce* dă importanţă *domeniului, avînd calc,ulatorul ca partener "inteligent" de întrecere, este* şi *faptul* că *se vor putea trece aproape toate jocurile logice* - aşa-zise *vechi* - *pe calculator*  şi că există *mari* posibilităţi *ca o multitudine de jocuri logice noi* să *fie lansate pe* piaţă *mai întîi ( sau numai) pe calculator.* 

*locui* şi *calculatorul se* completează, *deci, atit de bine, incit par* făcuţi *unul pentru* celă*lalt.* Totuşi, *ceva intervine* şi *aici. Astfel, în jocul clasic, regulile trebuie cunoscute de* toţi *par*ticipanţii. *Calculatorul are regulile lui ce nu pot fi modificate sau ignorate.* Totodată, jucătorul *nu mai este un creator, ci un simplu participant, iar calculatorul-· nu este* niciodată *un partener* 

*egal, ci un arbitru* şi *un instrument de simulare. Noua dimensiune pe care o introduce calculatorul,* bogăţia *sa, o constituie multitudinea de si*tuaţii şi *variante pe care Le poate simula.* 

*Dar calculatorul nu se* limitează *numai La jocuri. EL are* o gamă *Largii de* posibiliiăţi. *Dintre acestea, o mare utilizare o are în domeniul instruirii personale în diverse discipline de învă*ţămînt, *respectiv de La matematicii,* iizică, *chimie*  pină *La Limbile* străine.

*Potrivit programului stabilit de Centrocoop*  - împreună *cu Institutul de* Tehnică *de Calcul*  şi Informatică *(!TCi), MEI, CCES. Electrecord, Electronica, Electromagnetica, Revista* "Ştiinţii şi Tehnică"şiRECOOP *-au apârut sau urmeazâ si'i apatii noi programe pe teme din diferite domenii.* 

*RECOOP este interesat sâ primeascii orice sugestie* şi *propunere de programe pe culculator.* 

*Publicul, din ce in ce mai pasionat, caracteristicile debsebite ale calculatorului* şi, *mai ales, extraordinara inventivitate în acest domeniu,*  garantează *viitorul unor noi programe pe calculator.* ·

*Dr. GH.* FEŢEANU

### **Fata nr. 1**

# **GO (GOMOKU)**

· GO (GOMOKU) este un joc de logică, jucătorul în• cercînd să plaseze înaintea calculatorului cinci piese vecine, colineare, într-un şir orizontal, vertical sau oblic, prin mutarea de cite o piesă în căsuţele unui caroiaj.

introduce comanda LOAD" sau LOAD GOMOKU" și se va încărca prima parte a programului prezentată de instrucțiunile de utilizare ale jocului. Apoi se va încărca (fără nici o altă comandă suplimentară) jocul propriu-zis, după care va apare pe ecran o lista de optiuni cu urmatoarele semnificatii:

- 1. JOC NOU determină începerea unei partide noi. în mod normal prima.mutare este efectuată de calculator, iar dacă se doreşte ca jucătorul să efectueze prima mutare, atunci se poate face apel la opţiunea POZI-ŢIE NOUA, prezentată mai jos.
- 2. RELUARE JOC permite reluarea partidei întrerupte.
- 3. CONTROL CULORI- permite modificarea culorii tabelei şi a pieselor. Aceasta se va realiza prin actionarea succesiva a tastei respective.
- 4. POZITIE NOUA permite modificarea pozitiei prin introducerea sau ştergerea unor piese. Pentru ştergere se acţionea $iz$ ă tasta  $\emptyset$ .

5. RECONSTITUIRE  $-$  reconstituie partida pînă la momentul întreruperii. Acest lucru va fi posibil numai dară nu s-au efectuat modificări cu ajutorul opțiunii POZITIE NOUA. Dacă se doreşte reluarea jornlui dintr-un anumit moment al reconstituirii, se va actiona tasta X.

După orice opțiiine selectata, apare pe ecran un caroiaj de la  $10 \times 10$  pătrate, avind pe orizontală literele de la A la J şi pe verticală cifrele de la 1 la 10. Indicarea pătratului în care se doreşte introdurerea unei piese se [ace prin tastarea literei și apoi a cifrei care localizează pătratul, după care se apasă pe tasta CR (ENTER). Înainte de acționarea acestei taste, se poate modifica (la dorința jucătorului) pătratul selectat, ştergîndu-se litera şi cifra cu ajutorul tastelor CS şi  $\emptyset$ , actionate împreună. În partea dreaptă a caroiajului se afişează mutarea jucătorului, cea a calculatorului, precum şi timpul de gîndire consumat. O mutare incorectă nu este luată în considera re.

Alte taste folosite în timpul jocului:

 $X -$  determină reîntoarcerea la optiuni

**N** - determină modificarea nivelului de joc.

Dacă programul a fost întrerupt accidental sau cu comanda BREAK, se va relua cu GO TO 4020.

#### **Joc realizat de Kolumbaru Csaba**

### **MASTERMIND**

MASTERMIND (joc cunoscut și sub denumirea de CEN-TRATE) este un joc de logică prin ca re se solicită jucătorului găsirea unui număr, din cît mai puține încercări, pe baza unor informații primite după fiecare incercare.

Comanda de încărcare este LOAD<sup>"</sup> " sau LOAD "MAS-TERMIND".

Calculatorul memorează un număr pe care jucătorul trebuie să-l ghicească. Numărul este format din 4 cifre care pot fi I. 2, 3, 4, 5 sau 6, în aşa fel incit, în cadrul acestuia nici una din cifre să nu se repete.

După încărcarea jocului, se aşteaptă introducerea numărului de către jucător, pe ecran fiind predeterminate grafic spatiile în care se vor înscrie aceste numere.

Căsuta în care se va înscrie cifra curentă este marcată printr-un spoi luminos clipitor.

Jucătorul are la dispoziție 10 încercări pentru găsirea numărului. În acest scop va actiona tastele de cifre (1, 2, 3, 4, 5, sau 6), iar acestea vor completa (în ordinea introducerii) pozițiile destinate lor.

Pentru o vizibilitate mai bună, numerele sînt scrise folosindu-se 6 culori. fiecare culoare fiind specifică unei cifre ( I este ruşu, etc.)

încercarea de a introduce altă cifră (în afara celor mentionate) sau o literă într-o poziție pentru cifre este protejată prin program şi rămîne fără rezultat, calculatorul aşteptînd în continuare introducerea unor cifre valide.

După terminarea introducerii unui număr, se actionează tasta ENTER (CR). Înainte însă de a se acționa această tastă, jucătoru! mai poate modifica cifrele numărului introdus prin intermediul tastelor CS și Ø actionate împreună. Aceasta are ca urmare mutarea la stînga cu o poziție a spotului luminos şi posibilitatea înscrierii pe locul !ui a unei noi cifre.

După introducerea numărului și actionarea tastei CR, numerele vor rămîne afişate pe ecran, fiind foarte important pentru jucător utilizarea informaţiilor furnizate de calculator. Acestea se referă la numărul cifrelor ghicite de jucător şi anume: în dreptul fiecărui număr calculatorul afi $s$ ează cite cifre corecte, dar în poziție incorectă ( $NC - ne$ centrate), contine numărul afisat și cîte cifre corecte în poziție corectă (C - centrate) contine același număr. Dacă unul din cele două numere (NC sau C) lipsește, înseamnă că este nul.

Dacă numărul este găsit în mai puțin de 10 încercări, jocul se termină şi calculatorul va da un mesaj (bine, satisfăcator, slab) dacă nu, atunci se va putea alege între continuarea jocului (stergîndu-se de pe ecran informaţiile an-<br>terioare) și găsirea altui număr (joc nou).

#### **Joc realizat de Iancu Ies cu Mihai**

# **SAH**

între şah şi matematică există multe elemente comune. Ca şi gîndirea matematică, gîndirea şahistă este puternic marcată de capacitatea deductivă. Nu fără temei, victoria unui şahist se explică prin puterea sa superioară de calcul fată de aceea a adversarului. Desigur este vorba nu de calcul numeric, ci de un calcul logic, de natură combinatorie. În aceste condiții, era firesc să se încerce programarea la calculator a multimilenarului joc de şah. Atit timp cit şahul nu a utilizat nici o "proteză", el nu a depășit statutul său de joc, de divertisment. Prin realizarea unor programe care transferă calculatorului o tot mai mare parte a gîndirii şahiste, ceea ce era un simplu joc, devine o problemă de cercetare științifică. Asa se explică cele două evenimente din lumea sahului, în ultimul deceniu: dezvoltarea programelor de şah competitive cu jucători umani de valoare şi producerea şi comercializarea jocurilor portabile de şah compeli\io11al. Acestor "jucării", cu greu le rezistă pasionații de nivel mijlociu ai jocului de şah.

Programul de calculator poate examina milioane de poziții, atît în ceea ce privește căutarea tuturor mișcărilor posibile pînă la o adîncime prestabilită, cil şi în evaluarea pozițiilor rezultante. Cercetările de psihologia șahului au arătat că, chiar marii maestri internationali nu iau în considerare mai mult de circa o sută de poziții la fiecare mutare.

Un mare șahist intuiește, însă, selecția preconizată de calculator.

Chiar dacă, deocamdată, calculatorul nu are abilitatea de dezvoltare conceptuală necesară să învingă un maestru de şah, totuşi, simplul fapt că tehnicile luate de explorare conferă mașinii o abilitate sahistă superioară marii majorități <sup>a</sup>oamenilor care joacă şah, constituie o realizare considerabilă . .

într-un viitor nu prea îndepărtat, şahul competiţional va obține întîietatea, fapt ce va determina o revizuire a sistemului competitional în sah...

- cu litera L se stabileşte nivelul jocului;

- cu li!t>ra *l* se reiniţiază jocul;

— cu litera T se salvează jocul pe casetă.

Jocul începe sau se reia dintr-o partidă întreruptă. Culorile tablei și ale pionilor, precum și fondul ecranului sint la alegere.

#### **Joc realizat de** Vasiliţă **Florin**

#### **REVERSI**

REVERSI este un joc de jogica, putindu-se juca între doi parteneri sau împotriva calculatorului. Se joaca pe o tabla de  $8 \times 8$  pozitii, fiecare aflîndu-se la intersectia unei coloane (literele de la A la H) cu o linie (cifrele  $(1 - 8)$ .

în joc există 64 de piese. fiecare putînd fi alba sau neagra (goala sau plina), de unde şi denumirea jocului care, iniţial, se juca cu piese colorate în negru pe o parte și în alb pe cealaltă parte (revers).

La începutul jocului. jucatorii îşi aleg culorile, piesele negre (pline) considerîndu-se a fi ale unuia, iar cele albe (goale) ale celuilalt jucator. Jucatorul la mutare va pune o piesă, de culoare aleasă inițial, pe o poziție care formează o linie orizontala, verticala sau diagonala cu o poziție pe care este situată o piesă de aceeași culoare, astfel încît între aceste două poziții sa existe numai poziții ocupate cu piese de culoare inversă. După efectuarea operației, acestea vor capata și ele culoarea celor din extremitati. Dacă la punerea piesei se formează mai multe linii cu poziții pe ca re sint situate piese de aceeaşi cu !oare, astfel incit intre acestea sii existe numai poziții ocupate cu piese de culoare inversă, atunci toate piesele de pe aceste linii vor capata culoarea celor din extremitati. Operația de punere a unei piese se realizeaza prin indicarea (tastarea) poziției alese de jucător. De exemplu C6 sau F2. Cistiga jucatorui care are mai multe piese pe tabla atunci cind nu mai este posibila punerea vreunei piese . ~t.' ! I; **1 ,j 111'** 

Comanda de incárcare a jocului de pe caseta magnetica este LOAD " " sau LOAD "RÉVERSI". Lansarea în execuție a programului este automată, afisîndu-sc pe ecran urmatoarea listă de opțiuni principale:

I. Joc pentru 2 persoane

- 2. Jucati cu calculatorul
- 3. Calculatorul mută primul
- 4. Jucati pur și simplu
- 5. Modifică poziția de start
- fi. Revenire la BASIC

Alegerea unei optiuni din aceasta lista se va face prin tastarea uneia din cifrele de la 1 la 6, urmata de CR.

Dacă se alege opțiunea 1 (Joc pentru 2 persoane), se afisează lîngă tabla de joc nivelul de dificultate al jocului. scorul, ultima mutare efectuata (poziția pe care s-a pus o piesa) şi culoarea care este la mutare.

Se poate începe un joc între doua persoane, pe tabla fiind inițial 2 piese albe și 2 negre ( $s$ corul  $2 - 2$ ). Încercarea de a se pune o piesă pe o poziție care nu respecta regulile jocu lui nu va fi luată în considerare de către calculator, acesta aşteptînd în continuare o mutare corectă.

Dacă se dorește întreruperea jocului la cererea de efectuare a mutării jucatorului, se va actiona tasta ENTER (CRJ şi va intra în lista de opţiuni "Jocul continua".

Alegerea opţiunii 2 (jucaţi cu calculatoru I) va avea ca efect afisarea lingă tabla de joc a informațiilor privitoare la nivelul de joc. scorul, ultima mutare si culoarea care este la mutare. Se poate juca de către un juiător împotriva calcu latoru lui, jucătorul urmînd a efectua prima mutare. Cînd este rîndul jucătorului pe ecran va apare mesajul "Mutați dv.", dar atunci cînd este rindul calculatorului va trebui sa acționați tasta ENTER (CR), conform mesajului apărut pe ecran "ENTER (CR) pentru mutarea mea".

Optiunea 3 (Calculatorul mută primul) este identică cu optiunea 2 cu excepția faptului ca, de data aceasta, calculatorul va fi cel care va efectua prima mutare.

La alegerea optiunii 4, (Jucati pur și simplu) se vor afişa pe ecran lîngă tabla de joc, ultima mutare, culoarea la mutare precum şi o listă de reluări **posibile.** 

Acestea pot fi:

- I ) **înapoi**  - se trece la situatia anterioară ultimei mutări. Acţionarea din nou a tastei I (înapoi) va avea ca efect trecerea la următoarea situație anterioară şi aşa mai departe. Dacă se doreşte reluarea jocului de la o anumită situație, se va acționa tasta 3 (jucati) si se va intra pe linia optiunii principale 1, 2 sau 3.
- **2) înainte**  3 ) Jucaţi - se trece la o situatie ulterioară situatiei actuale, această optiune fiind utilizată cînd s-a utilizat de prea multe ori optiunea, ori cînd se doreşte efectuarea unei **demon**stratii de joc. Dacă se utilizează optiunea 2 (Înainte) după ultima mutare efectuată, atunci calculatorul va efectua ambele mutări simulînd un joc între doi parteneri. - asigură continuarea jocului de la situatia curentă.

Opțiunea principală 5 (Modifică poziția de start) se utilizează cu scopul de a crea o anumită situație pe tabla de joc de unde se poate începe (sau relua) jocul. Crearea situatiei pe tabla de joc se realizează cu un cursor care se poate deplasa pe tabla de joc cu următoarele comenzi:

- I) deplasare stînga
- 2) deplasare dreapta
- 3) deplasare jos
- **4)** deplasare sus

Punerea sau scoaterea unei piese de pe pozitie se realizează poziţionînd cursorul pe anumite poziţii şi utilizînd comenzile:

5) pentru punerea de piese negre (pline)

6) pentru punerea de piese albe (goale)

7) pentru scoaterea de piese de pe poziţii

Cînd se ajunge la o situatie de unde se doreste să se reia jocul, se va acţiona tasta ENTER (CR).

în timpul unui joc, dacă un jucător (poate fi şi calculatorul) nu are posibilitatea să efectueze nici o mutare, atunci în dreptul mesajului "culoare la mutare: O" va apare mesaiul: "N-ai mutarea Apasă SPACE pentru continuare". Deci, pentru a da posibilitatea celuilalt jucător de a efectua o mutare, va trebui actionată tasta SPACE.

Alegerea optiunii principale 6 (Revenire la BASIC) are ca urmare resetarea calculatorului și revenirea în BA-<br>SIC.

Joc realizat de Ion Diamandi

### **LAB. ( LABIRINT)**

LAB (labirint logic) este un joc care dezvoltă gindirea analitică și divergentă, atenția și memoria vizuală.

Obiectivul jocului este strîngerea unui număr cît mai mare de cireşe din labirint, într-un timp cîl mai scurt.

Jucătorul poate alege una din cele 9 variante de labirint. Jocul este ilustrat cu activitatea "culesul ciresilor". El se poate desfăsura între mai multi parteneri, contra timp, cîsligind cel care slrînge toate cireşele şi se intoarce de unde a plecat in timpul cel mai scurt.

Omulețul care strînge cireșele poate fi manevrat prin labirint cu ajutorul următoarelor taste:

 $O -$  stinga

P — dreapta

 $\mathtt{A}-{\sf sus}$ 

Cu R se poate relua jocul.

în drumul său, omuleţul lasă urme şi nu poate trece anumite obstacole mari - baraje sau peste obstacole mai mici dacă se încearcă această trecere printr-un loc pe unde a trecut deja. Pe ecran se alişeează permanent timpul şi numărul de cireşe cu lese.

#### **RECOOP a realizat** următoarele **programe pentru calculator:**

- 1.- **JOCURI:**  Şah, Jump (salt), Rubic (Jocul pătratelor), GO (Gomoku). Mastermind, Grafice (joc matematic). Lab (culesul cireșelor), Reversi, MLS, Rebec, Dipo (Vulpi şi iepuri) **(Caseta nr.** I)
- $2. -$ **JOCURI:** GO (Gomoku), Mastermind, Şah, Reversi, Lab (Labirint) **(Caseta nr. 2)**
- **3.-JOCURI:**  Fotbal logic, Superevol, Raliu, Simultan

**(Caseta nr.** 3)

**4.-JOCURI:**  Logic IM-2, Biliard, Iepure, Simul- · tan

**(Caseta** nr. 4)

- $5 -$ **JOCURI:** Tictactoe, Broscuţe, Deplasare, Nim. Cărare, Drum, Pătrate, Impas, Triplet, A (Animale), Obstacole, Jungla, Traversare, Vrăjitorul. Ariadna, Vînătoare, Robac, Domino, Hang, Hanoi, Loyd. Predau. Peştera, Labirint, Dipo, Şeptică, Dis! **Caseta nr. 5)**
- **6.-CHIMIE:**  Acizi. Formula, Mendeleev, Valentă. Ecuatii

**(Caseta nr. 6)** 

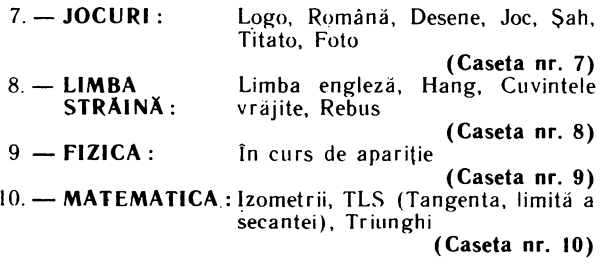

NOTĂ:Cei care pot elabora programe pentru jocuri, diferite discipline de învă\ămînt, grafică etc. şi doresc să colaboreze cu RECOOP, se pot adresa la tel. 13 81 75, 150410, 157293/ interior 112 sau 115.

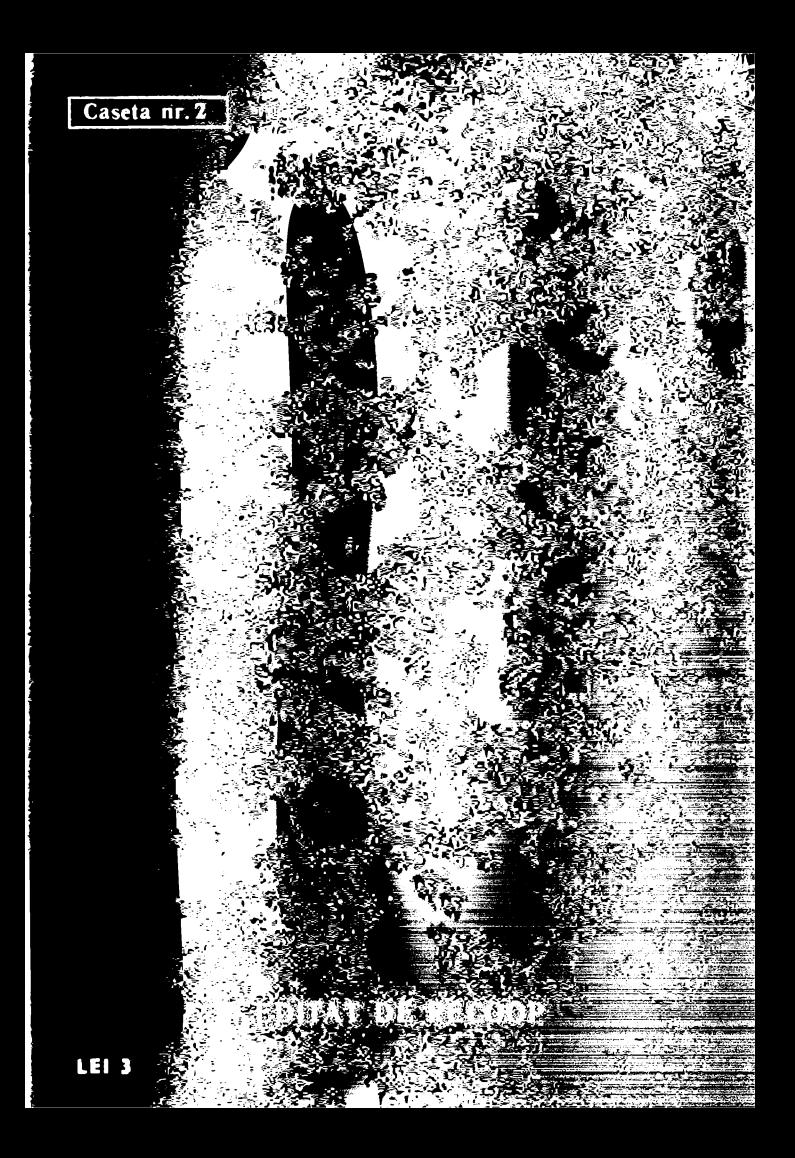